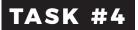

## **ADD RECIPES**

**TIME:** This task should take 1-2 hours depending on amount of content

ð:

## ?

**QUESTIONS:** Leave in the thread called "Task 4" in the FB group.

**WHEN FINISHED:** Upload a image or screenshot of a Wordpress Recipe Template in the "Task 4" thread with "DONE"! Complete by 1/30 to stay on track for the next task.

At the end of the challenge, there will be prizes for those who have uploaded and completed EVERY task!

## In this task, we're going to add recipe templates. If you don't do recipes, skip this task and move on to Task #5!

Now that you have your recipe templates in Slite, the next step is to add them to your Wordpress plugin. In the past, I would dig up an old recipe, duplicate it, and then work from there. And that works fine, but I found that I'm always adding notes/tips and I needed one place that I could update it for all future posts. The goal here is add as much info as you can to the recipe card, so that when you go to write a post about peanut butter cookies, you're not typing all those core ingredients in each time. The main things to keep in mind are:

1. Create a consistent naming of ingredients.

2. Create hyperlinked ingredients that you normally link up manually.

Once you have all your recipes inputted, YOU'RE DONE WITH POST TEMPLATING! If you want to take it a step farther, write down all the image collages that you added as placeholders in your template. Things like Pinterest Heros, Roundup Collages, or Pinterest Collages. This way, you can also know exactly which template to use for each post. The graphic side of things is a whole different ball game that takes its own process, so we're not diving into that here, but I've got a few ideas up my sleeve for this (workshop? shop?) that I'd love to hear if you'd be interested in.

**NOTE:** If you're not using a recipe card plugin and you're on Wordpress.org, I HIGHLY suggest installing one. WP Recipe Maker and Tasty are the top two recommended plugins, as they are the most updated in terms of Google Recipe Schema. Mediavine also has a new plugin called Create that fits these criteria, that you could likely adapt my methods for.